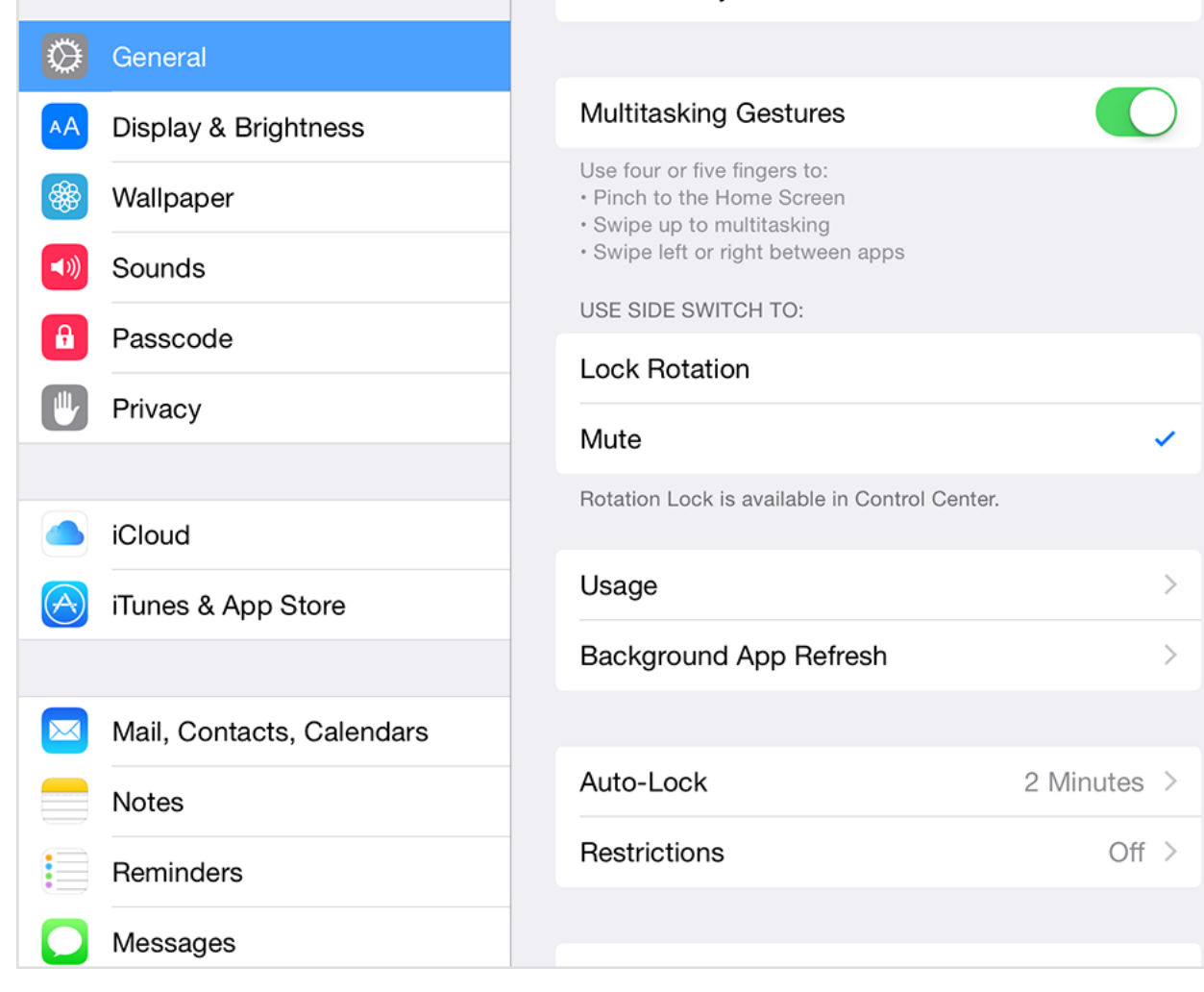

 $\sim$ 

2. Tap Restrictions.

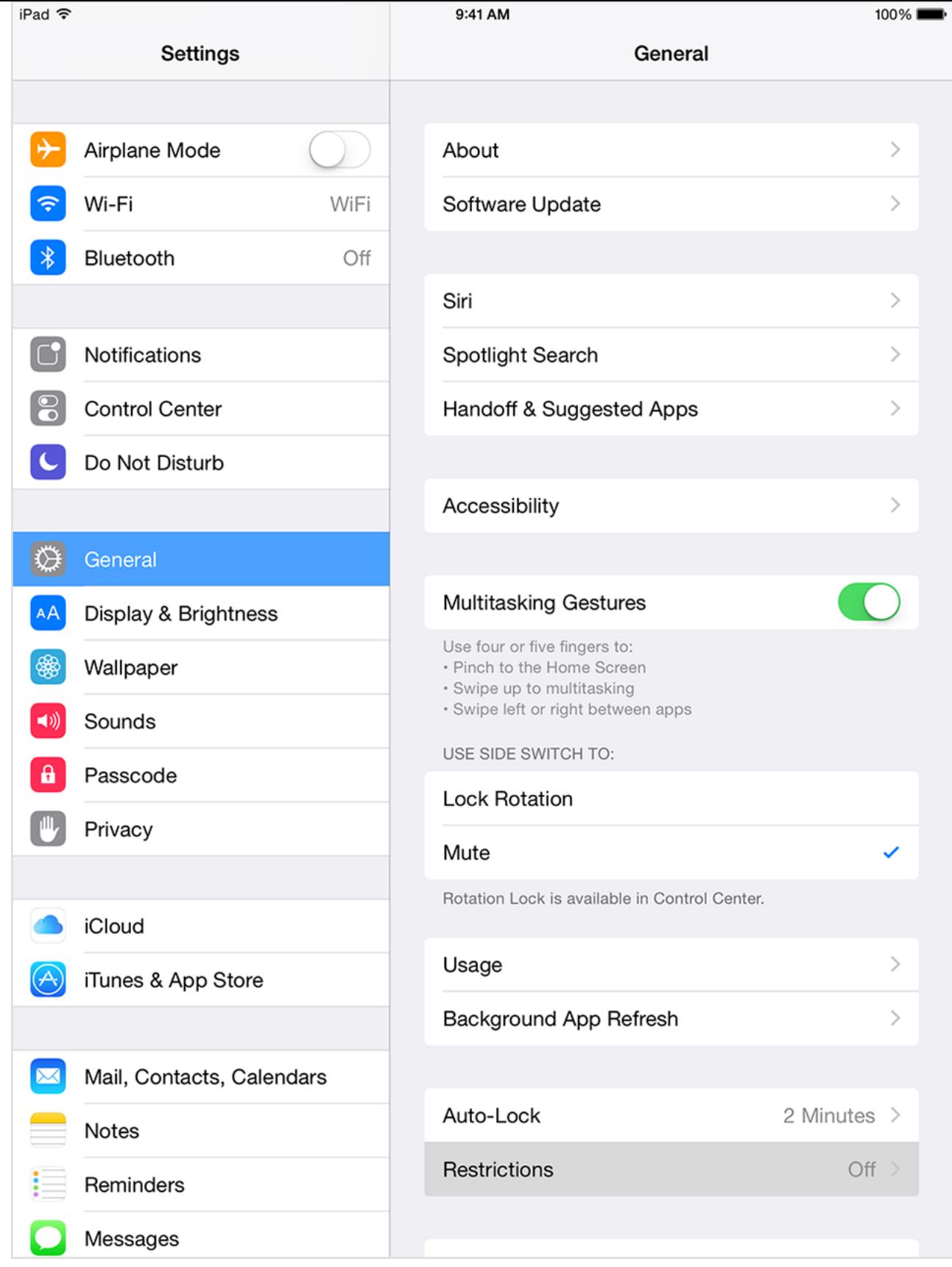

3. Tap Enable Restrictions and create a passcode for Restrictions. Don't forget this passcode. In the future, you'll need your Restrictions passcode to change your settings or to turn off Restrictions.

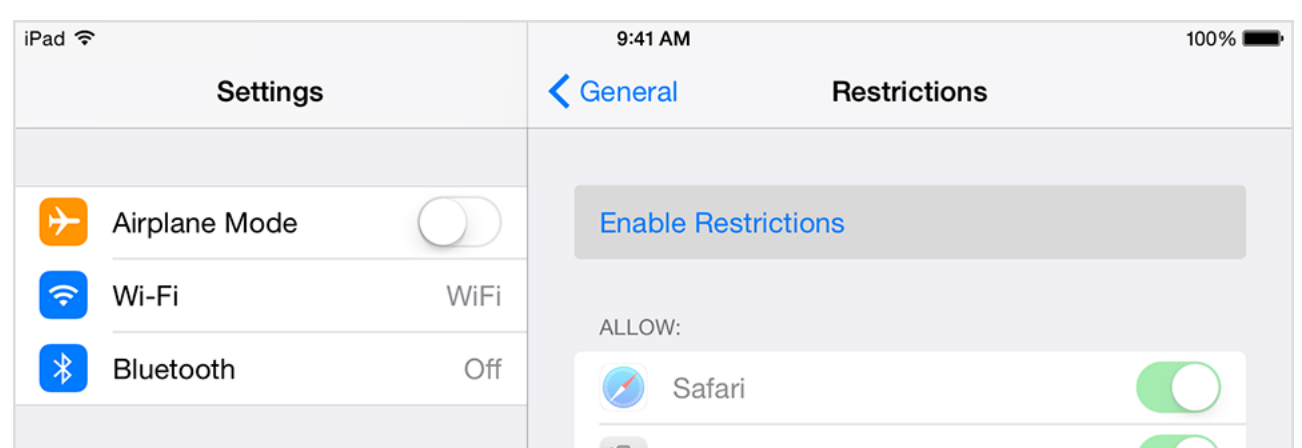

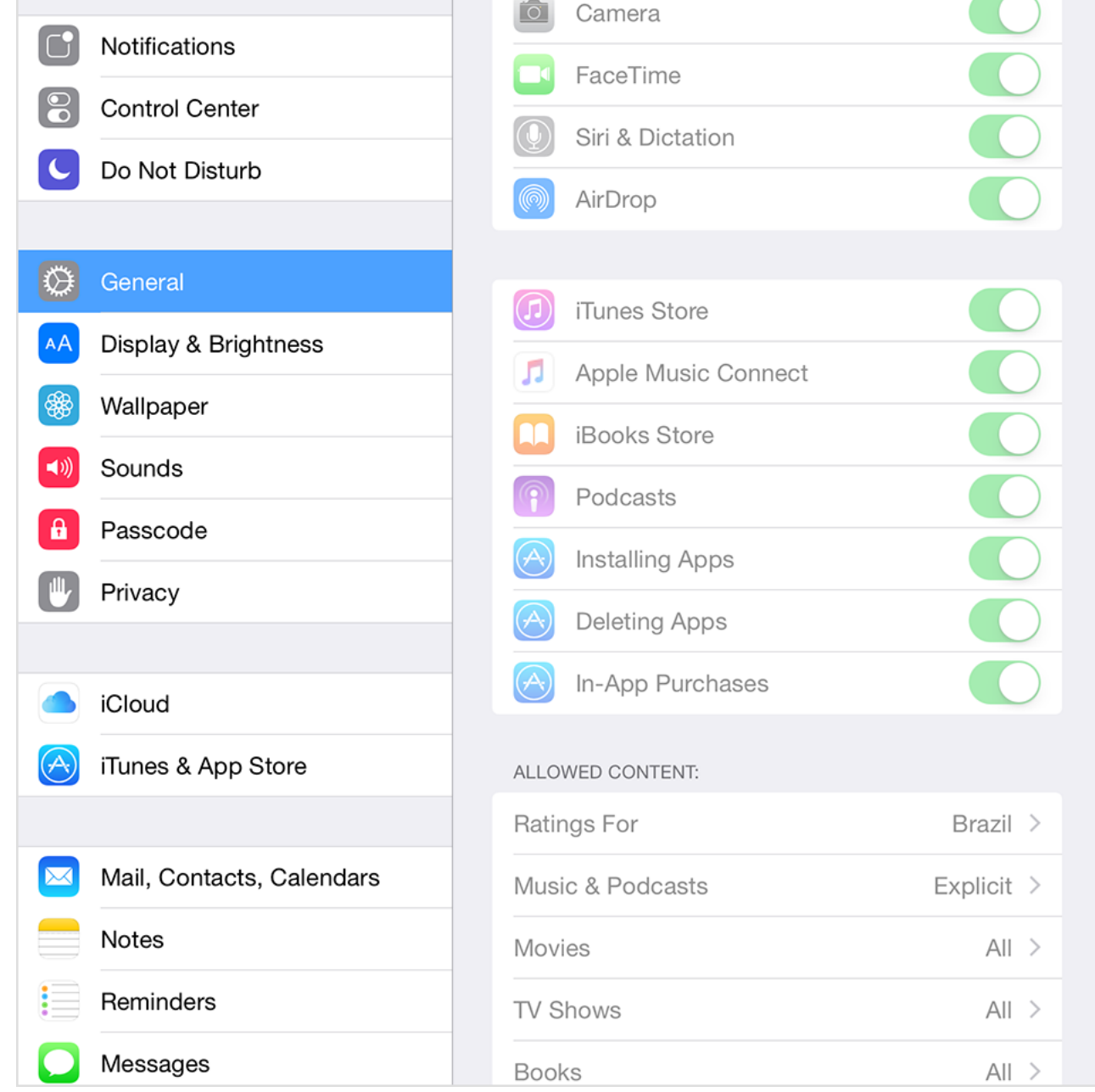

Businesses and schools often use profiles, which can turn on restrictions. profile, go to Settings > General > Profiles. Contact your administration for more information.

### Apps and features

- Safari
- Camera (also disables FaceTime)
- FaceTime
- iTunes Store
- Apple Music
- Apple Music Radio
- Apple Music Connect (replaces Connect tab with Playlists)
- iBooks Store
- In-App Purchases
- Siri
- AirDrop
- CarPlay (available only with iPhone 5 or later)
- Installing apps
- Deleting apps
- Multiplayer games in Game Center
- Adding Game Center friends

You can restrict access to YouTube in iOS 5 and earlier.

Changes to privacy settings Changes

## Types of a

- Ratings (se section to appropriat
- $\bullet$  Music and
- Movies
- TV shows
- Books
- Apps
- Siri
- Websites

If you don't us purchases, you options for how password for

accounts

#### If you're missing an app or feature, try turning Restrictions off.

If you lose or forget your Restrictions passcode, you'll need to erase new device to remove the Restrictions passcode.

### Learn more

- You can also use Restrictions on your Mac or PC and Apple TV.
- Learn how to prevent In-App Purchases.
- Learn how to change the credit card that you use in the iTunes Store.
- Set up and manage an iTunes Allowance.

Information about products not manufactured by Apple, or independent websites not controlled or t endorsement. Apple assumes no responsibility with regard to the selection, performance, or use of the representations regarding third-party website accuracy or reliability. Risks are inherent in the use of tl Other company and product names may be trademarks of their respective owners.

Last Modified: Jan 7, 2016

Helpful? **Yes** | **No** 

# Additional Product Support Information

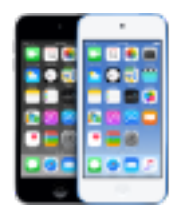

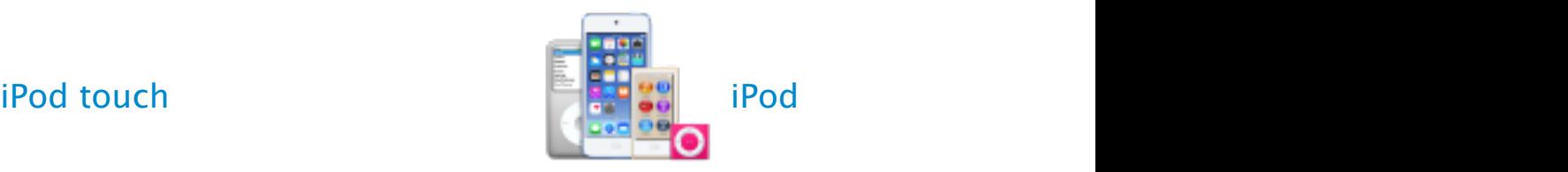